# CROK

- SHOE MARKET -

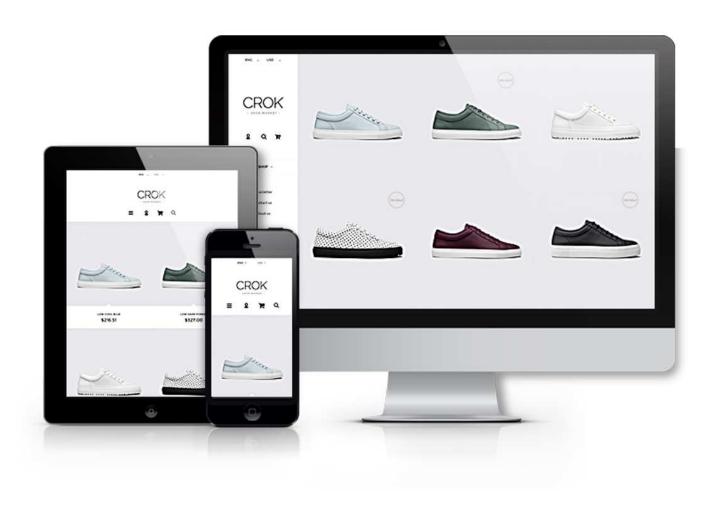

## **Table of Contents**

| 1. | Introduction to Shoes Store Prestashop 1.6 Responsive Template | . 3 |
|----|----------------------------------------------------------------|-----|
| 2. | How to Install                                                 | . 4 |

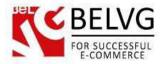

### 1. Introduction to Shoes Store Prestashop 1.6 Responsive Template

Shoes Store Prestashop 1.6 Responsive template perfectly suited for selling shoes, boots, sandals or any other type of footwear. Despite the minimalistic and loft-style design the template is pretty informative and easy-to-navigate: the list of items in stock is neatly arranged on the homepage, while the price and additional item info is provided upon mouse over. To save the page space the main menu is shifted to the left side and contains only the most important elements.

Shoes Store is a responsive theme and is fully compatible with any mobile device. Your store will look amazing and functionable on any mobile phone, tablet or PC.

#### **Highlight features:**

- CSS transform for product images, banners, icons;
- · Adaptive Prestashop theme;
- Superb design perfect for a store that sells shoes;
- PSD homepage included.

#### General features:

- Cross-browser support. Compatible with IE8+, Firefox 10+, Safari 5, Chrome 5, Opera 10;
- Easy to change design and layout;
- Prestashop 1.6;
- HTML 5, CSS 3, Bootstrap and JavaScript.

#### Mobile features:

- Device rotation support;
- Android/iPhone/iPad compatibility;
- Opera mobile compatibility.

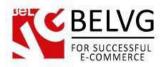

#### 2. How to Install

In order to install a new theme from **Admin Panel**, please follow these steps.

Go to **Preferences-> Themes** and press **Add new theme** button.

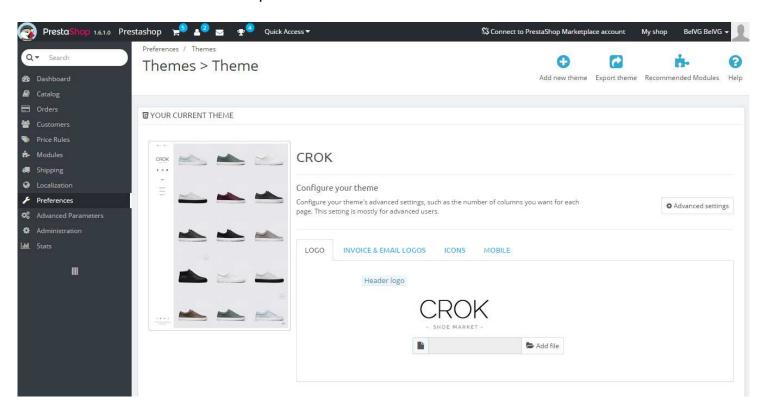

Upload Zip of the theme in the next window.

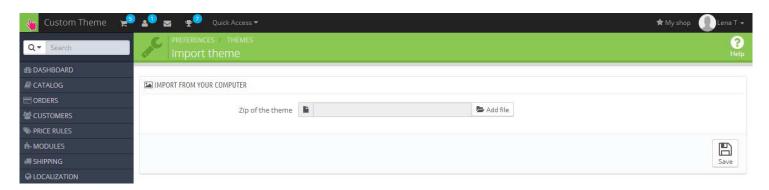

And select a new theme as a shop custom theme and press **Save** button.

To install the theme via FTP add the theme to the "Themes" folder via FTP client.

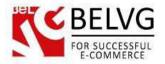

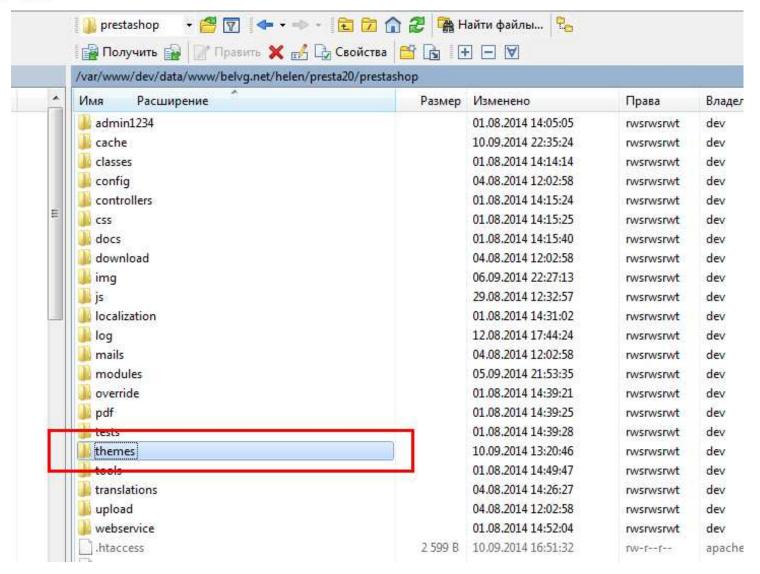

To upload new images for slider and products please make sure the images have the following sizes:

Product image – 960x960 px

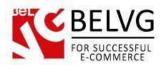

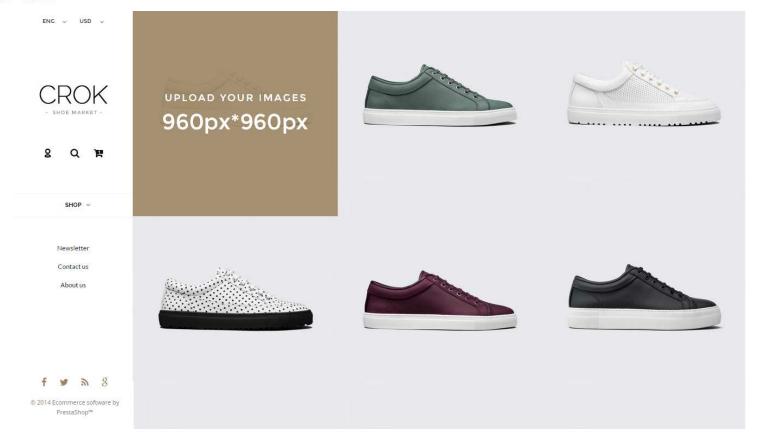

Do you have questions about theme configurations?

Contact us and we will help you in a moment.

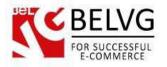

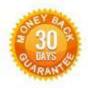

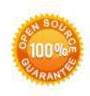

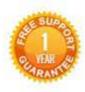

Our Office: Biruzova 10A, Minsk, Belarus

We look forward to your feedback. Comments, opinions and suggestions are largely appreciated. Read our **blog** and follow us on Facebook, Twitter, Google+ and LinkedIn to know BelVG latest news, analytics and discount offers. See you online!

| b | BelVG blog | http://blog.belvg.com |
|---|------------|-----------------------|
|   |            |                       |

Facebook page <a href="http://facebook.com/BelVGcom">http://facebook.com/BelVGcom</a>

Twitter page <a href="http://twitter.com/BelVG">http://twitter.com/BelVG</a> com

@ E-mail store@belvg.com

g+
Google+ page http://gplus.to/BelVG

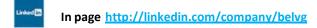

Skype store.belvg

Phone UK: +441173181541